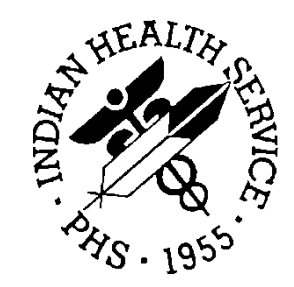

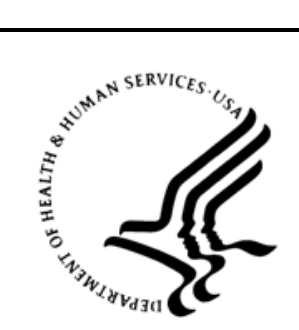

### RESOURCE AND PATIENT MANAGEMENT SYSTEM

# **Data Warehouse Export System**

(BDW)

# **Technical Manual**

Version 1.0 Patch 6 June 2019

Office of Information Technology Division of Information Technology

# **Table of Contents**

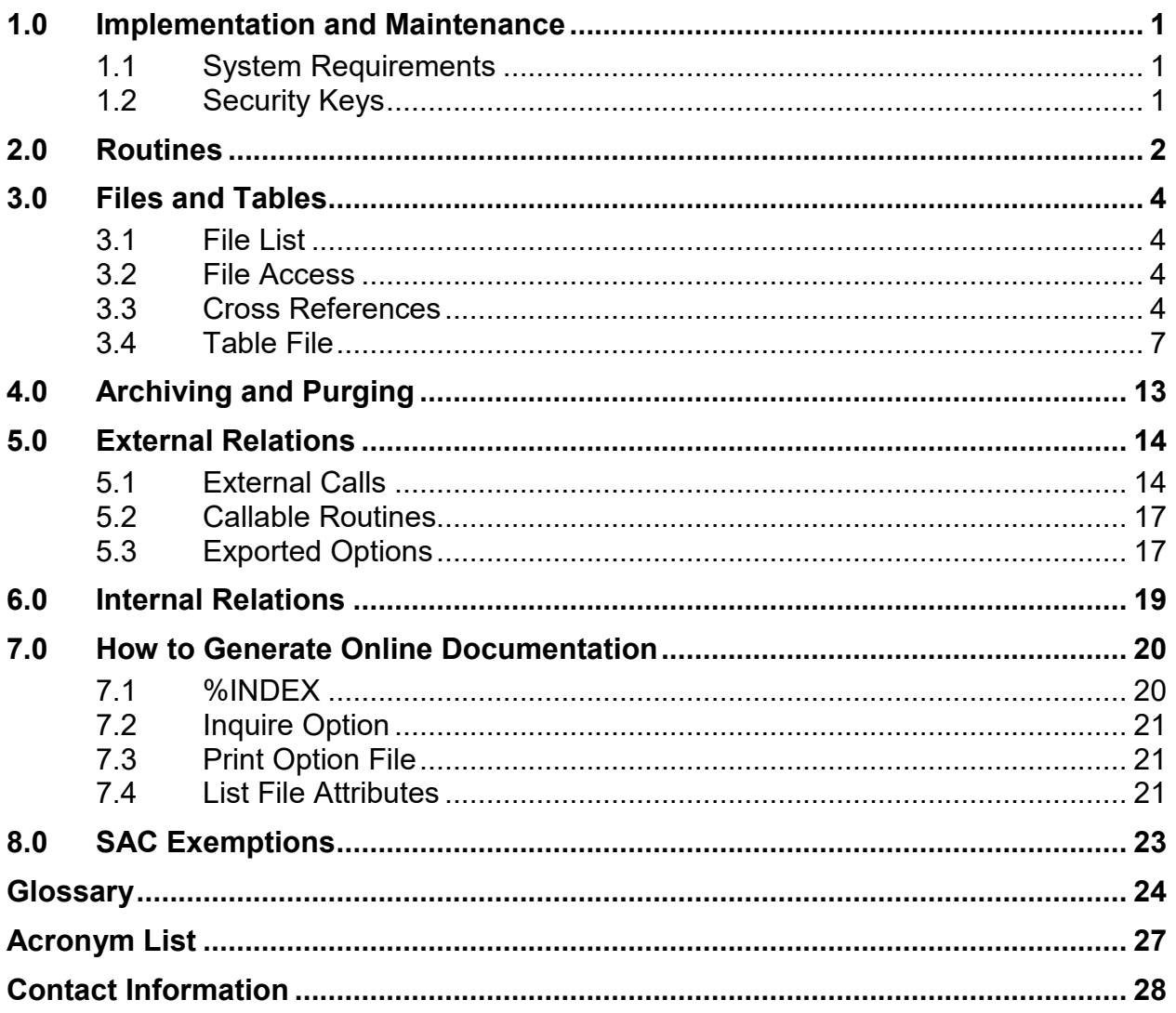

# **Version History**

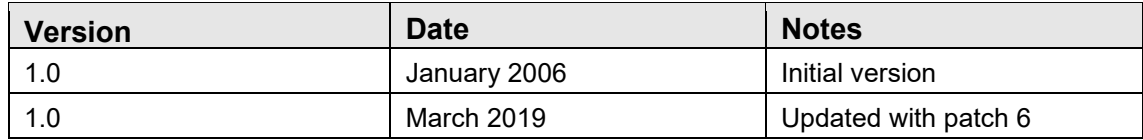

# **Preface**

This manual contains the technical guide for the Resource and Patient Management System (RPMS) Data Warehouse Export System.

The Data Warehouse Export System is an RPMS software application designed for local export of registration and visit data to the Indian Health Service (IHS) National Data Warehouse (NDW).

In 2019 (patch 6), a separate export was created to send prescription data to a reporting system at the Data Warehouse. Use of the standardized RPMS BDW data warehouse export will assist local sites with extracting data to create an opioid surveillance strategy to monitor local opioid prescribing and leverage utilization of timely, actionable data to inform strategies and interventions. This data will also support opioid stewardship efforts and multi-disciplinary, collaborative approaches to improve outcomes for patients with chronic pain or opioid use disorder diagnoses. This data export will also enable analysis of the effectiveness of harm reduction strategies.

The National Patient Information Reporting System (NPIRS) is a designated organizational unit within the Information Technology Support Center, Division of Information Resources, Indian Health Service, located in Albuquerque, New Mexico and has been in existence since 1986. The purpose of NPIRS is to provide a broad range of clinical and administrative information to managers at all levels of the Indian health system to allow them to better manage individual patients, local facilities, regional and national programs and to allow IHS Management to provide legislatively required reports to the Administration and Congress. The NDW project was initiated to upgrade NPIRS to a new, state-of-the-art, enterprise-wide data warehouse environment, to better serve the needs of its users.

This application will allow local RPMS systems to export data to NPIRS' new NDW structure. The data to be exported includes demographic data; third-party eligibility information; patient-based clinical data (e.g., health factors); and encounter-based clinical data (e.g., purpose of visit, procedures, medications, laboratory test results, radiological results). This export will provide for the export of modifications in these data so that the NDW will be able to maintain historical records of changes in these data so information about past as well as current circumstances can be retrieved.

Additionally, prescription data can optionally be included in a separate export, so that the NDW can maintain a separate database of prescriptions to support the various opioid initiatives.

The data is exported via HL7 (Health Level Seven) standard messages. For each registration, visit record and/or prescription record that is exported an HL7 message is generated and sent to the NDW.

# <span id="page-4-0"></span>**1.0 Implementation and Maintenance**

The Data Warehouse Export System occupies the BDW namespace. Options, security locks and keys, templates, routines, and globals are namespaced BDW.

### <span id="page-4-1"></span>1.1 System Requirements

- Kernel Version 8.0 or higher
- FileMan v22 or higher
- IHS Data Warehouse Export System (BDW) Version 1.0 through patch 6
- GIS through patch 16 GIS\*0301\*16

### <span id="page-4-2"></span>1.2 Security Keys

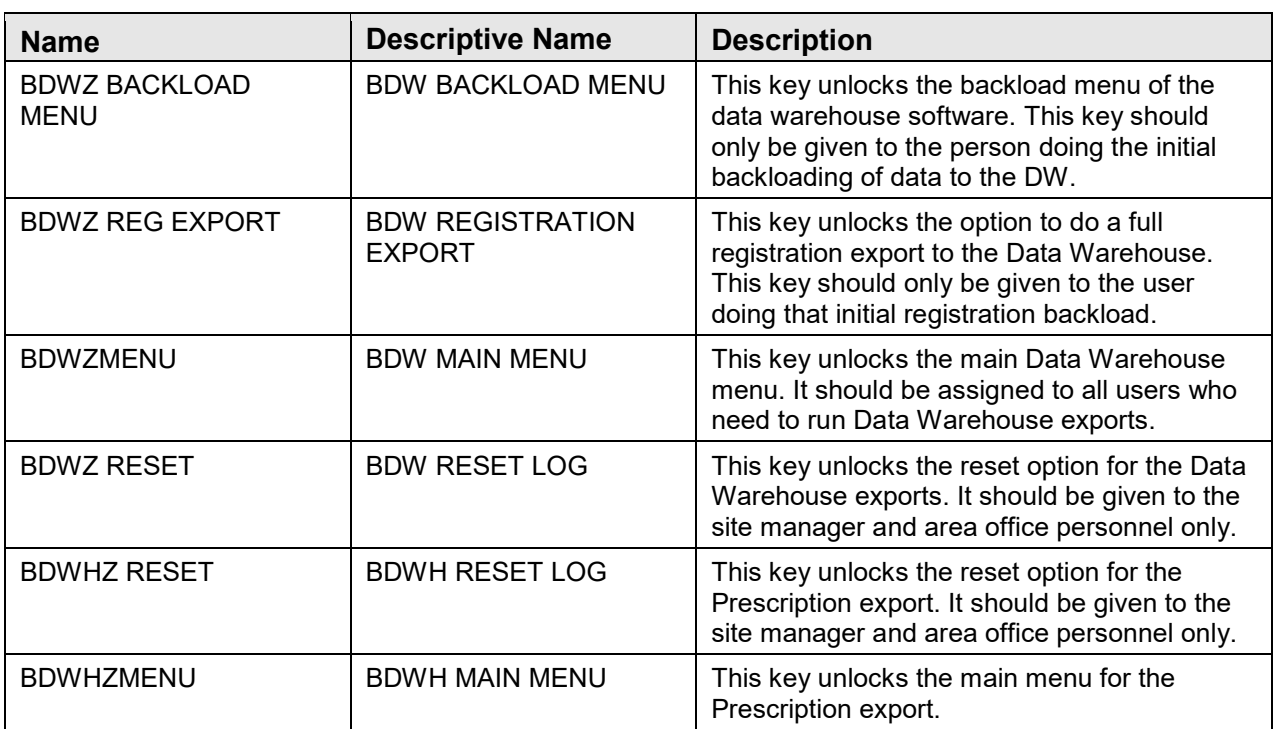

# <span id="page-5-0"></span>**2.0 Routines**

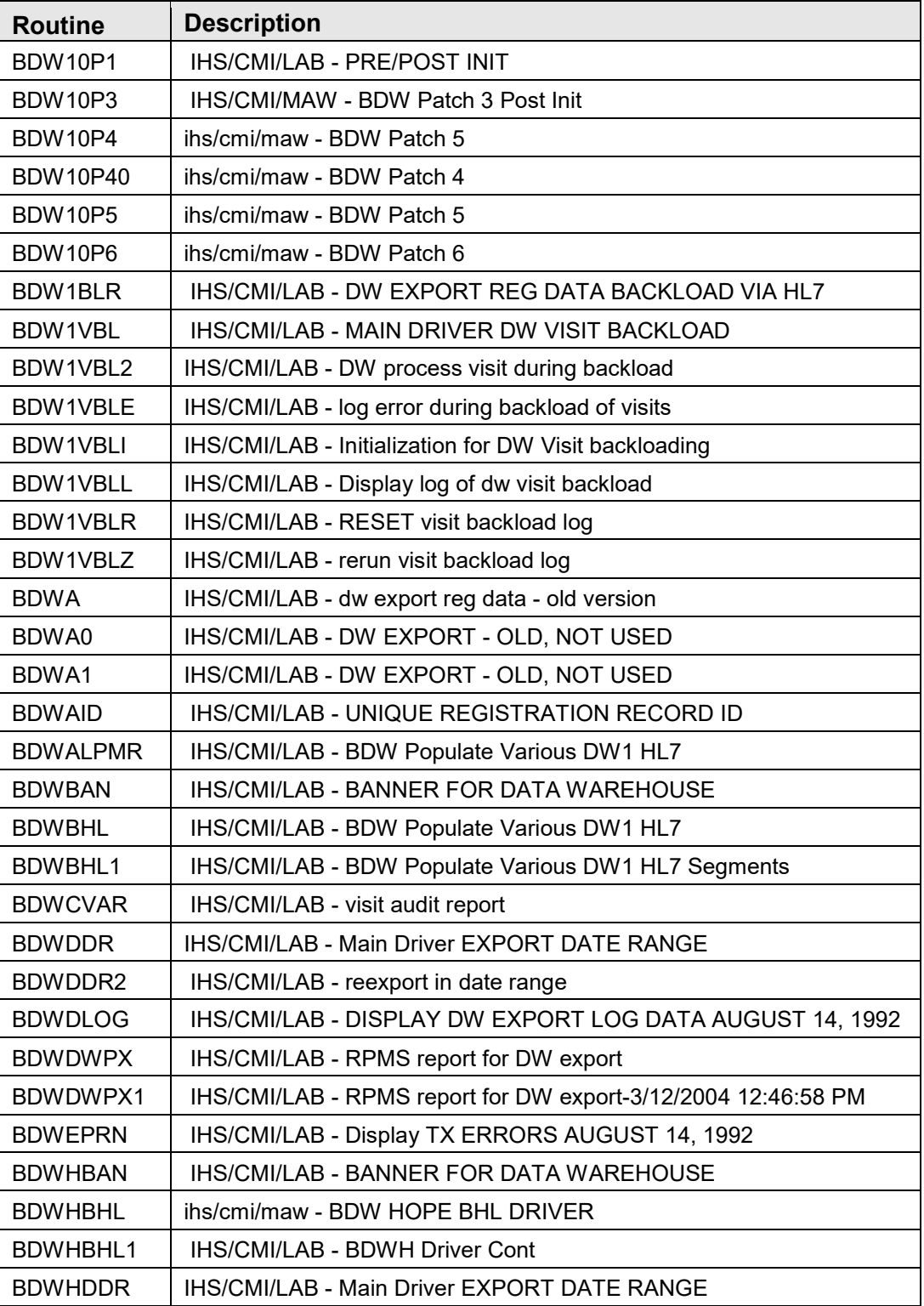

Technical Manual **Routines** 

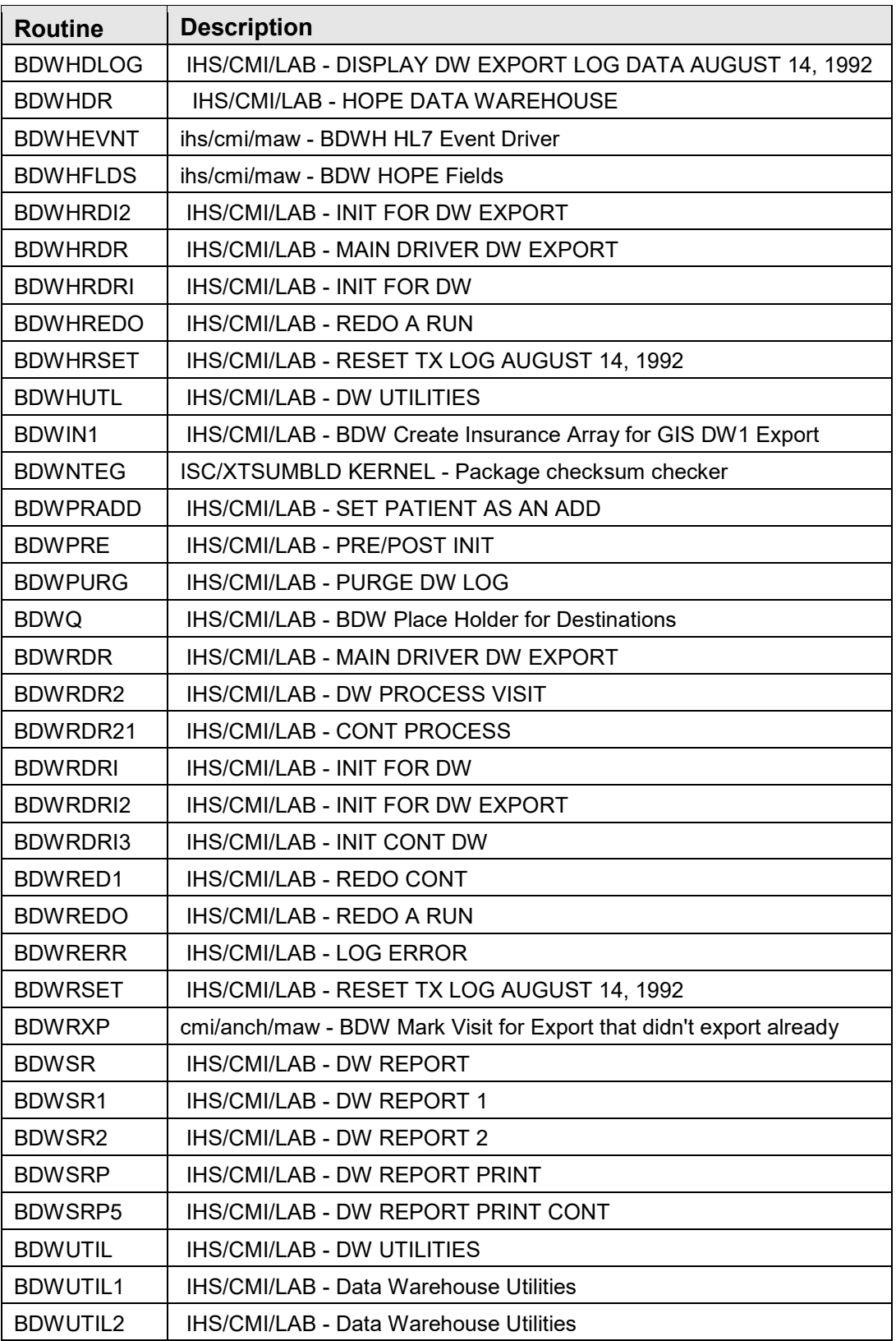

# <span id="page-7-0"></span>**3.0 Files and Tables**

### <span id="page-7-1"></span>3.1 File List

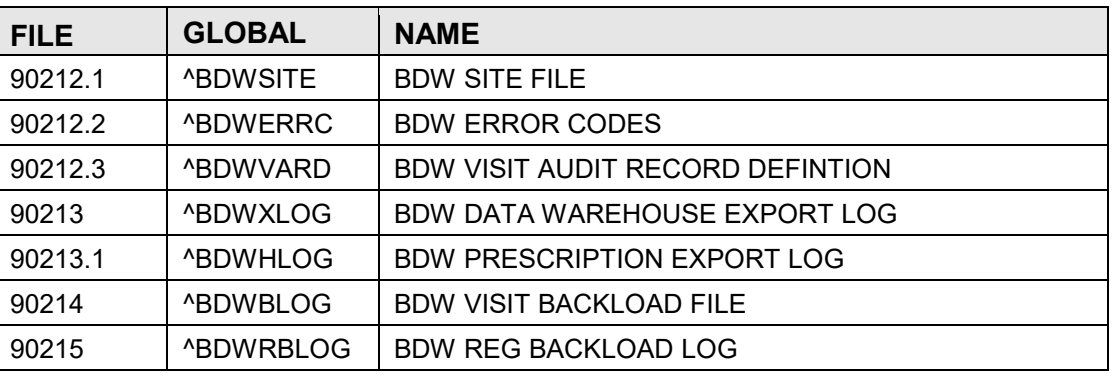

### <span id="page-7-2"></span>3.2 File Access

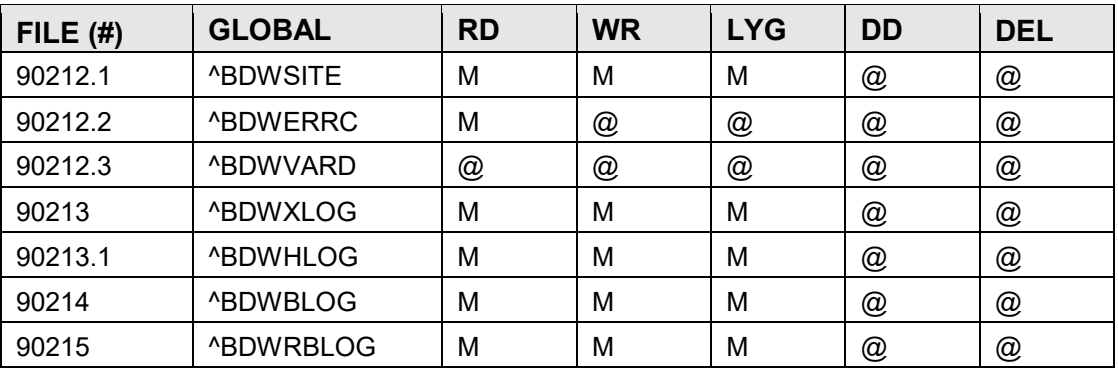

### <span id="page-7-3"></span>3.3 Cross References

### **File #90212.1**

B REGULAR

Field: NAME (90212.1,.01)

- 1)= S ^BDWSITE("B",\$E(X,1,30),DA)=""
- 2)= K ^BDWSITE("B",\$E(X,1,30),DA)

### **File #90212.2**

B REGULAR Field: ERROR CODE (90212.2,.01) 1)= S ^BDWERRC("B",\$E(X,1,30),DA)=""  $2$ )= K ^BDWERRC("B",  $E(X,1,30)$ , DA)

### **File #90212.3**

B REGULAR

Field: RECORD ID (90212.3,.01) 1)= S  $\Delta$ BDWVARD("B", \$E(X, 1,30), DA)=""

 $2$ )= K  $\triangle$ BDWVARD("B",\$E(X,1,30),DA)

### **Subfile #90212.311**

B REGULAR

Field: PIECE (90212.311,.01)

1)= S ^BDWVARD(DA(1),11,"B",\$E(X,1,30),DA)=""

 $2= K \Delta BDWVARD(DA(1),11,"B",\$E(X,1,30),DA)$ 

### **File #90213**

B REGULAR

Field: BEGINNING DATE (90213,.01)

1)= S  $\Delta$ BDWXLOG("B",\$E(X,1,30),DA)=""

 $2 \equiv K \triangle BDWXLOG("B", \$E(X,1,30),DA)$ 

### **Subfile #90213.05101**

B REGULAR

Field: VISIT (90213.05101,.01)

1)= S ^BDWXLOG(DA(1),51,"B",\$E(X,1,30),DA)=""

 $2= K \Delta BDWXLOG(DA(1),51, "B", \$E(X,1,30),DA)$ 

### **Subfile #90213.06101**

B REGULAR

Field: PATIENT CENTRIC EXPORTED (90213.06101,.01)

1)= S ^BDWXLOG(DA(1),61,"B",\$E(X,1,30),DA)=""

 $2= K \Delta BDWXLOG(DA(1),61,"B",\$E(X,1,30),DA)$ 

### **File #90213.1**

B REGULAR

Field: ORIGINAL RUN DATE (90213.1,.01)

1)=  $S \triangle BDWHLOG("B", $E(X,1,30), DA)$ =""

 $2 \equiv K \triangle BDWHLOG("B", \$E(X,1,30),DA)$ 

### **Subfile #90213.12101**

B REGULAR Field: FILLS EXPORTED (90213.12101,.01) 1)= S ^BDWHLOG(DA(1),21,"B",\$E(X,1,30),DA)=""

 $2= K \Delta BDWH LOG(DA(1), 21, "B", \$E(X, 1, 30), DA)$ 

### **Subfile #90213.131**

B REGULAR

Field: AUDIT (90213.131,.01)

1)= S ^BDWHLOG(DA(1),31,"B",\$E(X,1,30),DA)=""

 $2= K \Delta BDWH LOG(DA(1),31, "B", \$E(X,1,30),DA)$ 

### **Subfile #90213.141**

B REGULAR

Field: BACKLOAD PRESCRIPTIONS (90213.141,.01) 1)= S ^BDWHLOG(DA(1),41,"B",\$E(X,1,30),DA)=""  $2= K \triangle BDWH LOG(DA(1), 41, "B", SE(X, 1, 30), DA)$ 

### **File #90214**

B REGULAR

Field: BEGINNING DATE (90214,.01)

1)= S  $\Delta$ BDWBLOG("B",\$E(X,1,30),DA)=""

 $2 \equiv K \triangle BDWBLOG("B", \$E(X,1,30),DA)$ 

### **Subfile #90214.05101**

B REGULAR

Field: VISITS SKIPPED (90214.05101,.01)

1)= S ^BDWBLOG(DA(1),51,"B",\$E(X,1,30),DA)=""

 $2= K \triangle BDWBLOG(DA(1),51,"B", SE(X,1,30),DA)$ 

#### **File #90215**

B REGULAR Field: EXPORT DATE (90215,.01) 1)= S ^BDWRBLOG("B",\$E(X,1,30),DA)="" 2)= K ^BDWRBLOG("B",\$E(X,1,30),DA)

### <span id="page-10-0"></span>3.4 Table File

FILE #: 90212.1 BDW SITE FILE GLOBAL: ^BDWSITE(

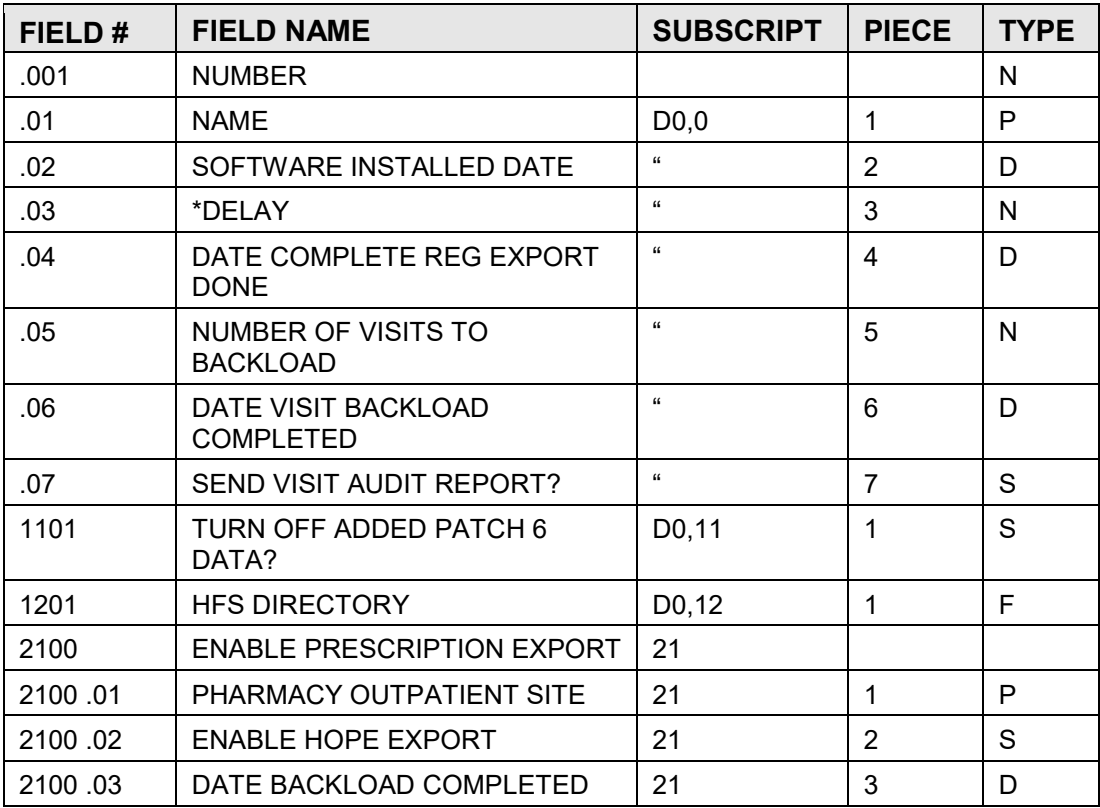

### FILE #: 90212.2 BDW ERROR CODES GLOBAL: ^BDWERRC(

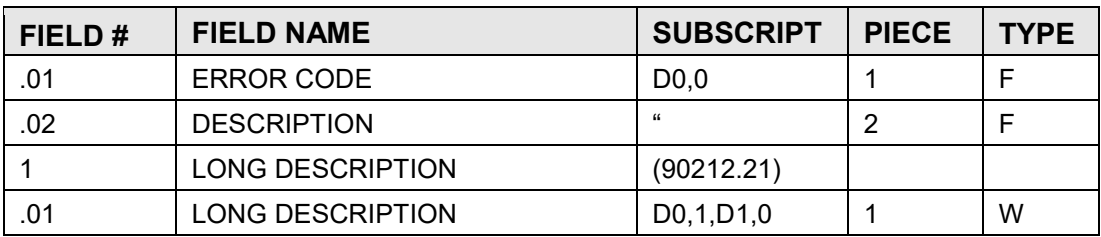

FILE #: 90212.3 BDW VISIT AUDIT RECORD DEFINTION GLOBAL: ^BDWVARD(

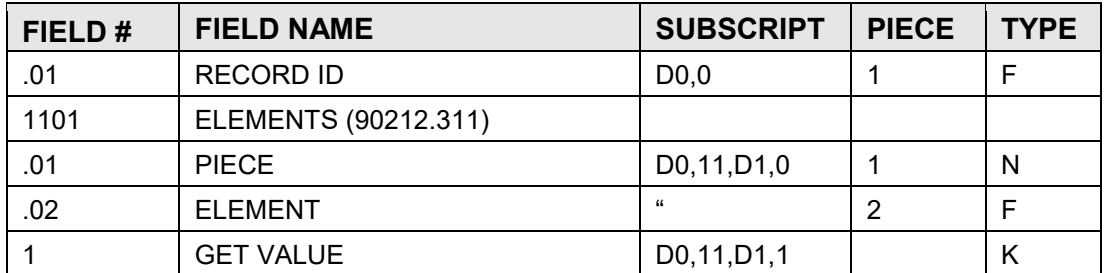

FILE #: 90213 BDW DATA WAREHOUSE EXPORT LOG GLOBAL: ^BDWXLOG(

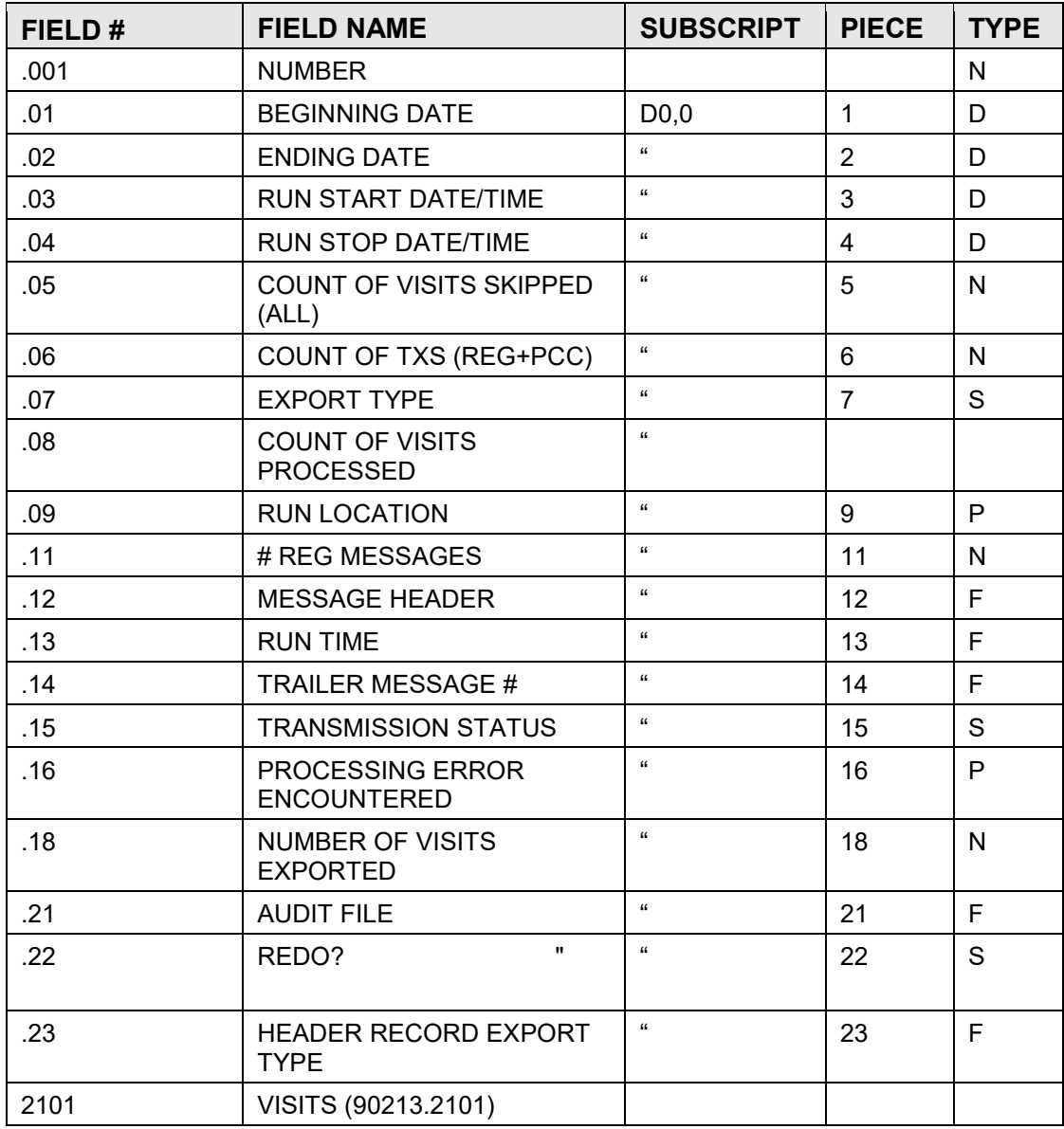

**Technical Manual Technical Manual**  Technical Manual **Files** and Tables

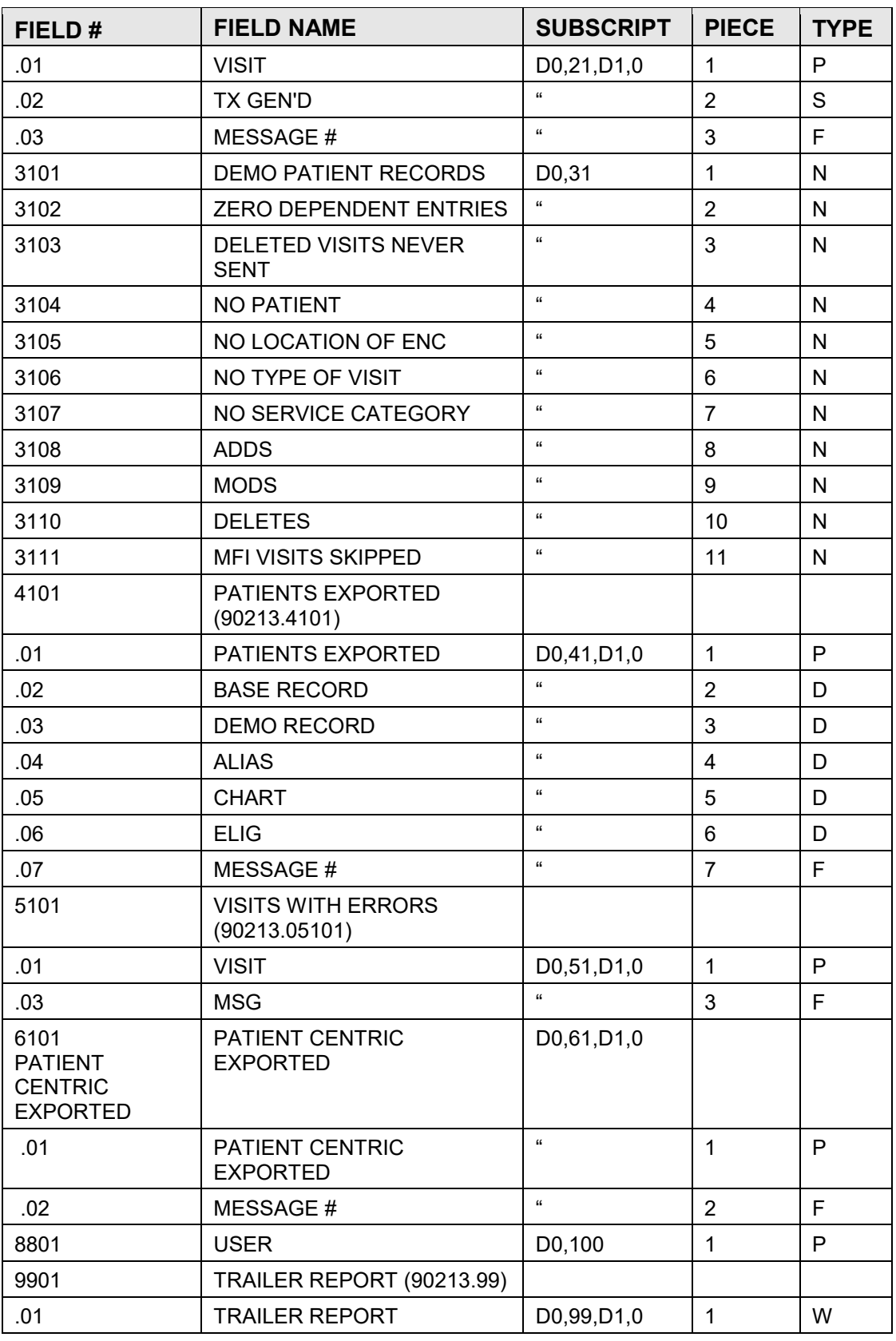

**Technical Manual Files and Tables** 

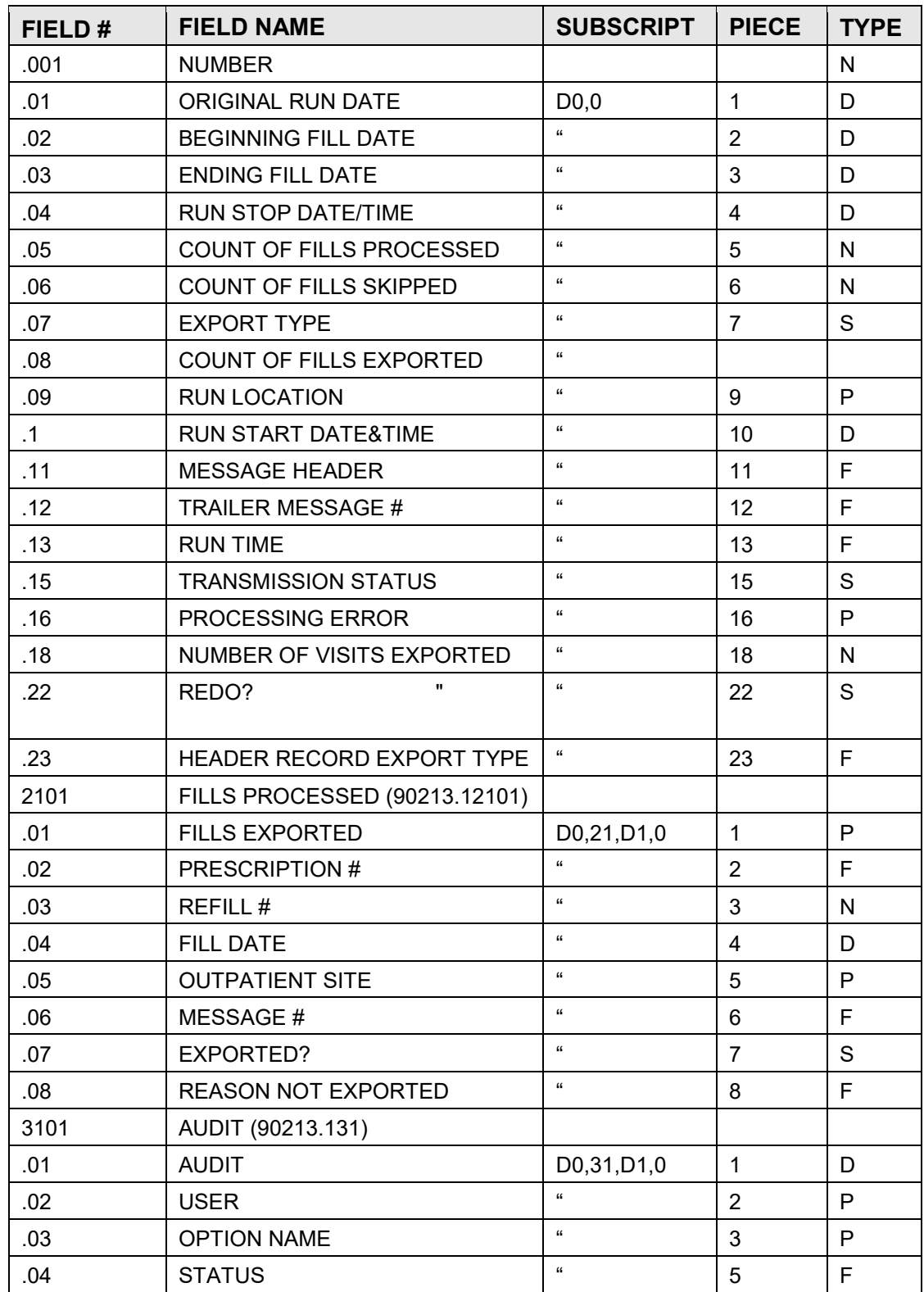

FILE #: 90213.1 BDW PRESCRIPTION EXPORT LOG GLOBAL: ^BDWXLOG(

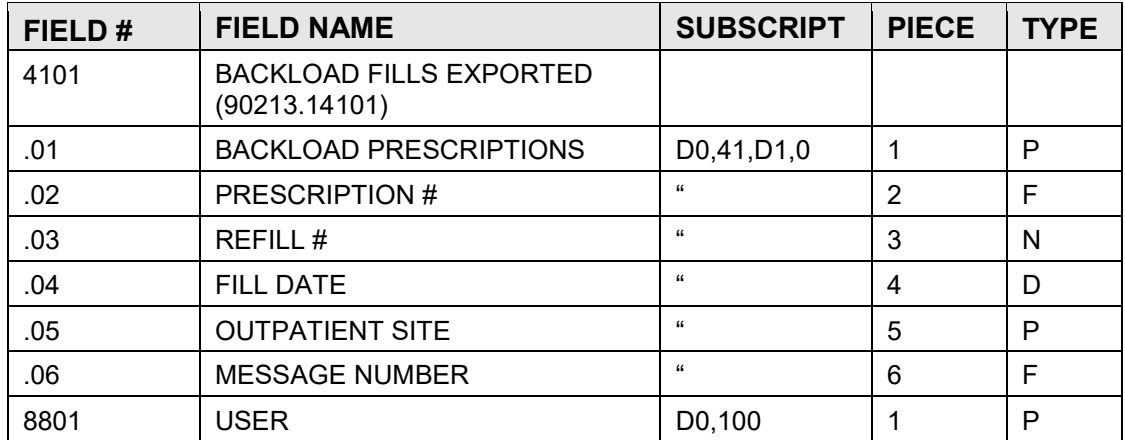

#### FILE #: 90214 BDW VISIT BACKLOAD FILE GLOBAL: ^BDWBLOG(

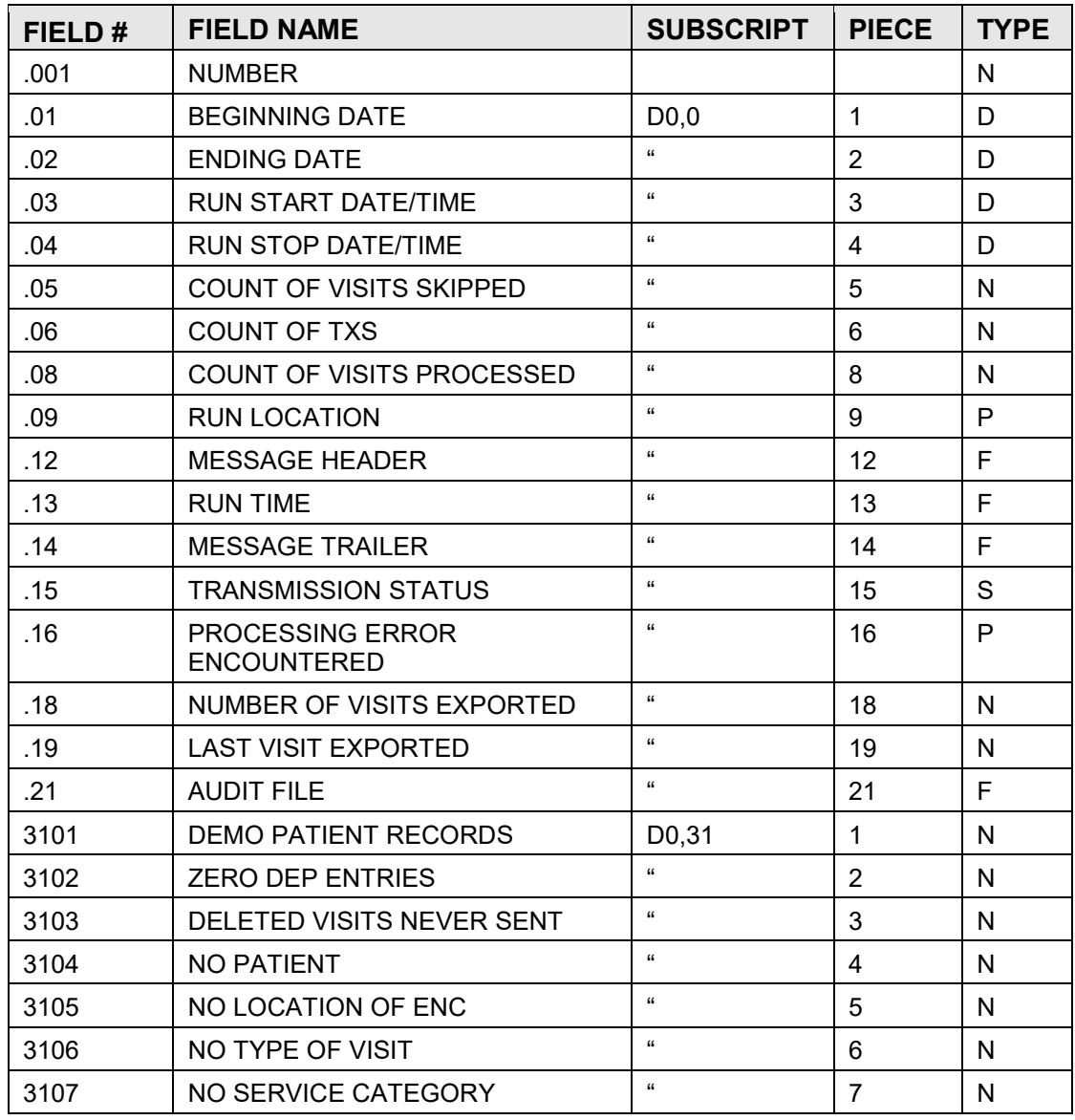

**Technical Manual Files and Tables** 

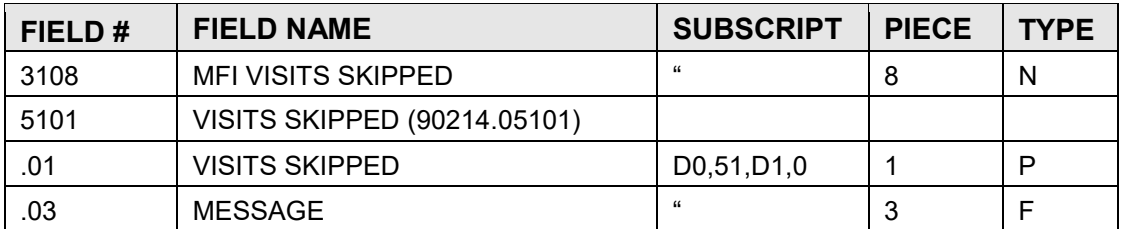

### FILE #: 90215 BDW REG BACKLOAD LOG GLOBAL: ^BDWRBLOG(

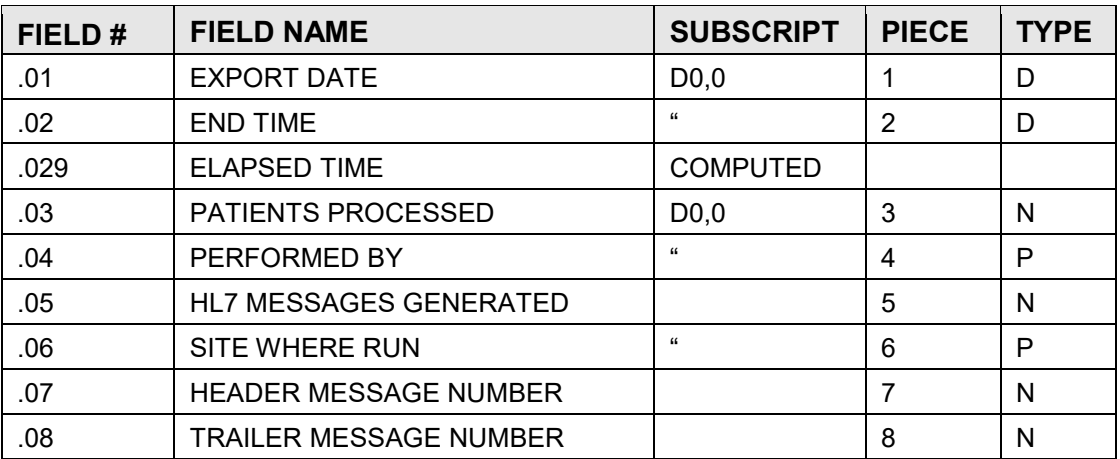

# <span id="page-16-0"></span>**4.0 Archiving and Purging**

There is no archiving and purging in this package.

# <span id="page-17-0"></span>**5.0 External Relations**

### <span id="page-17-1"></span>5.1 External Calls

This package calls the following documented entry points:

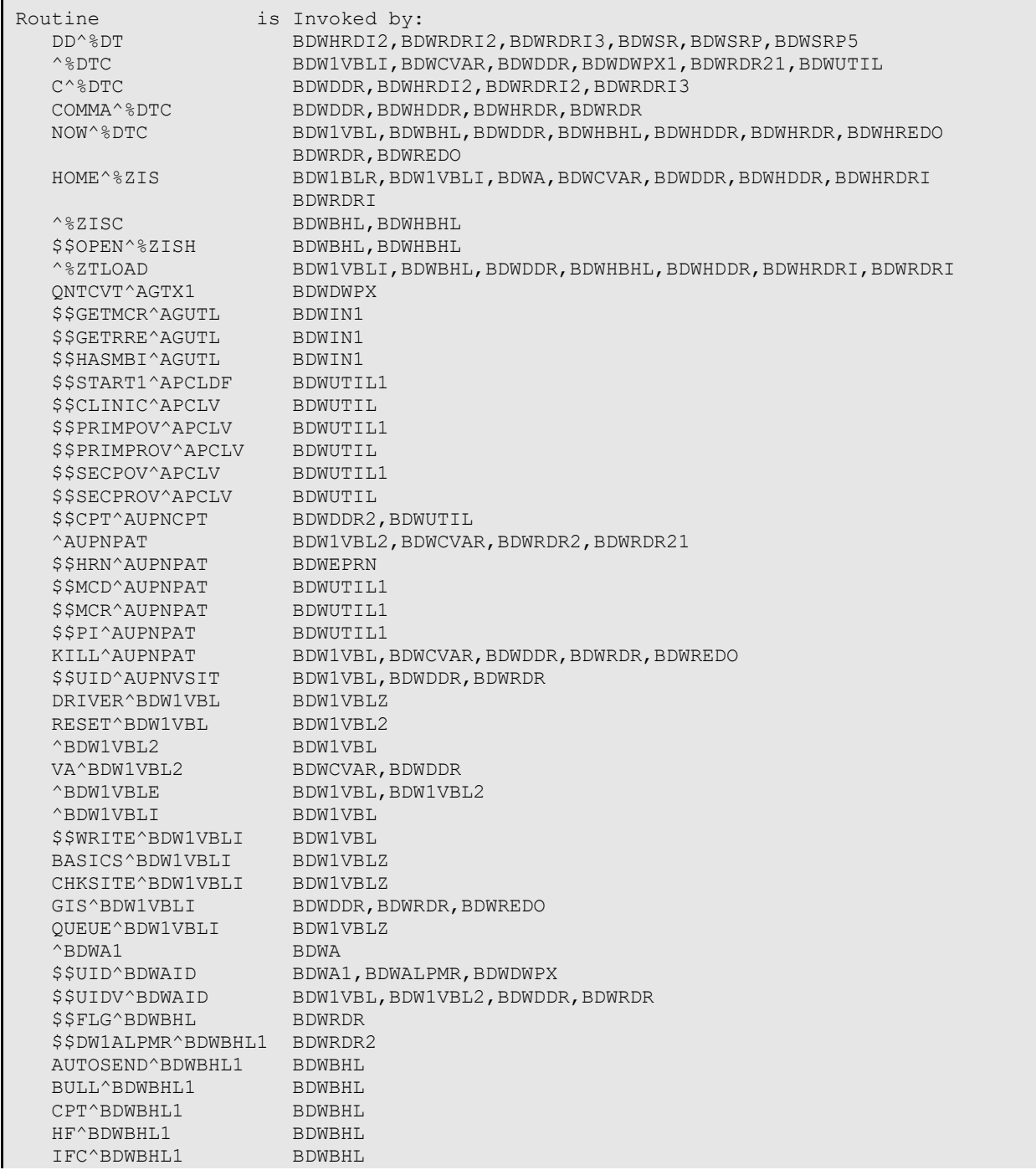

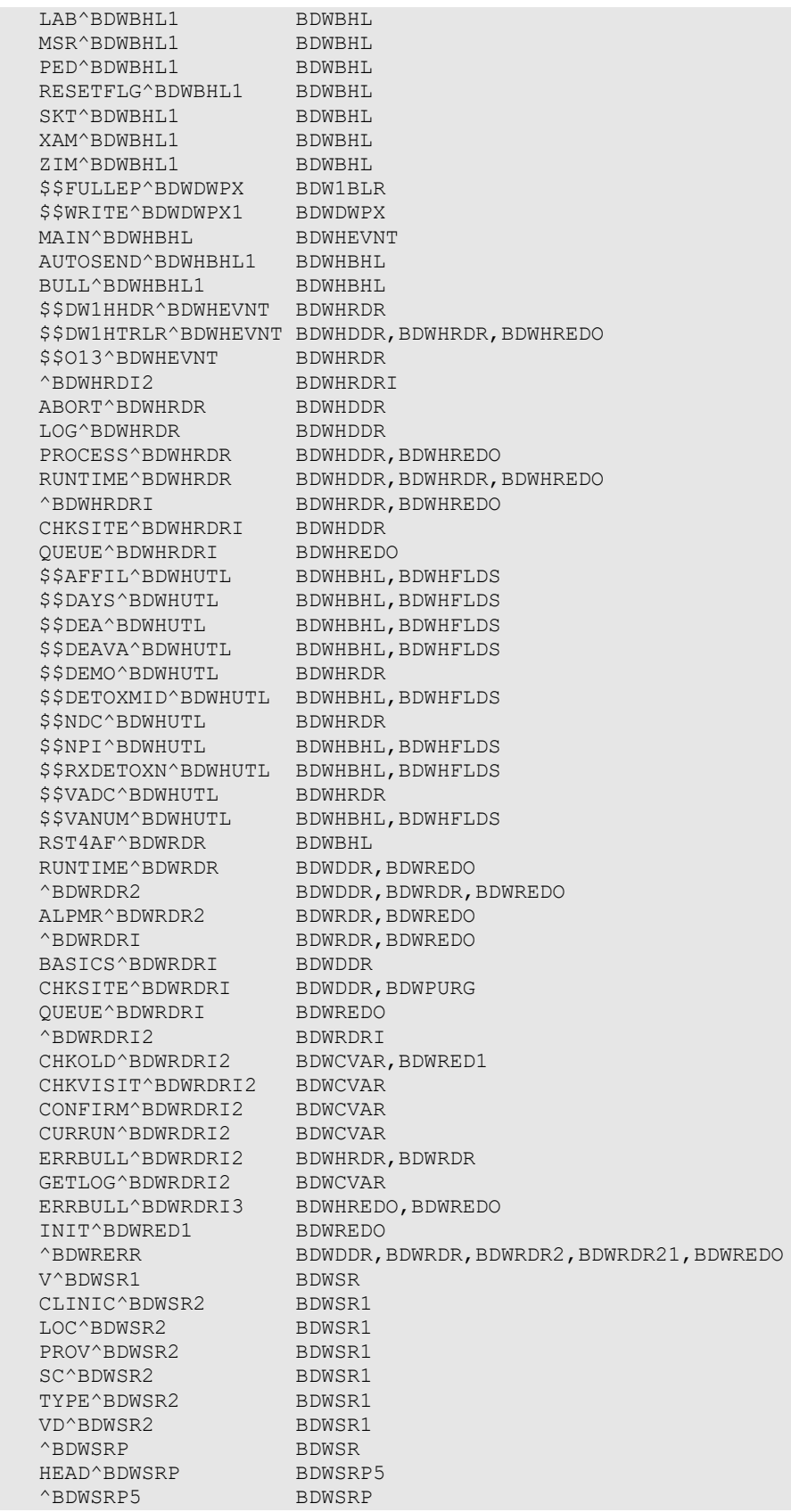

**Technical Manual** <br> **Technical Manual External Relations** 

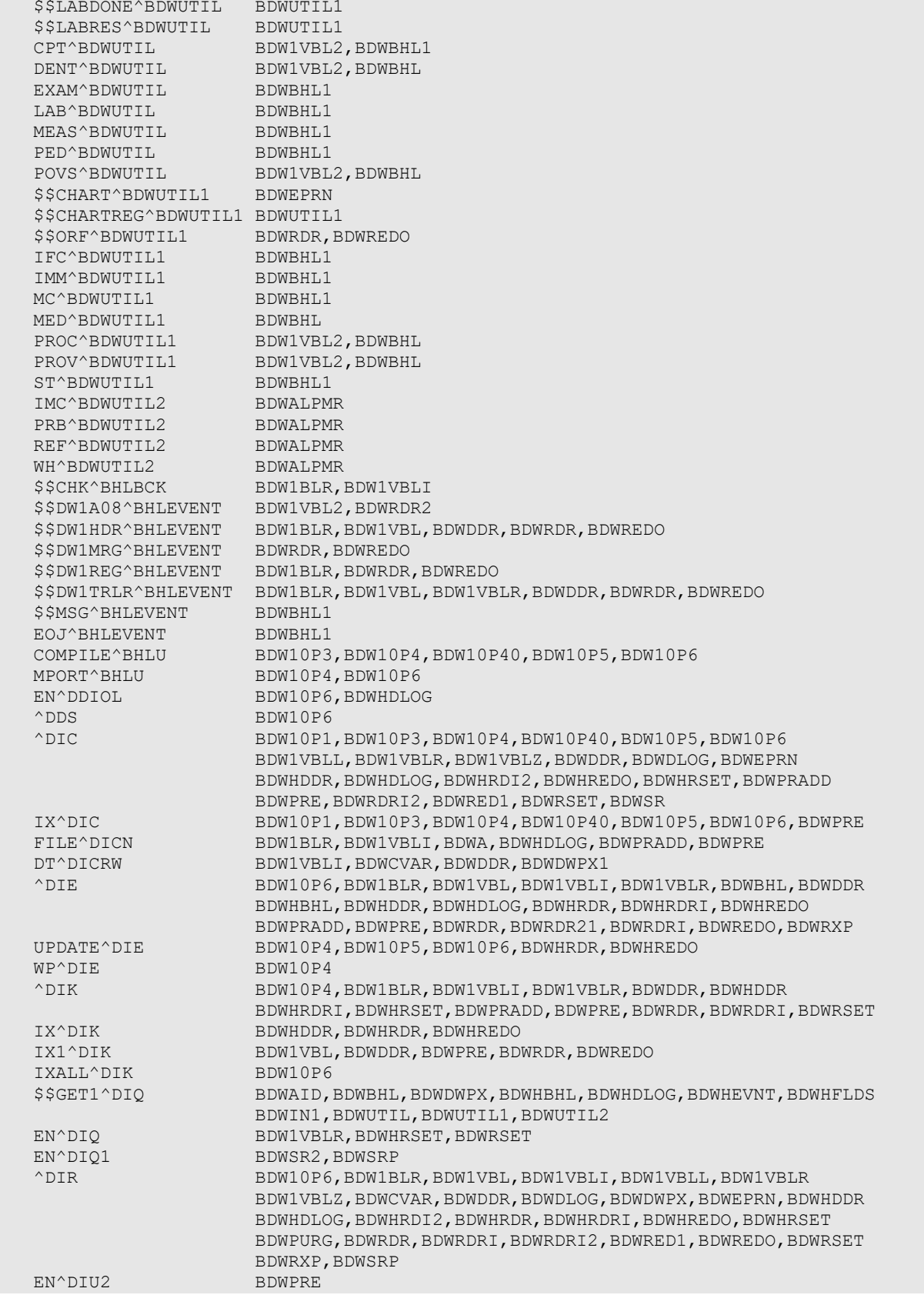

**Technical Manual** <br> **Technical Manual External Relations** 

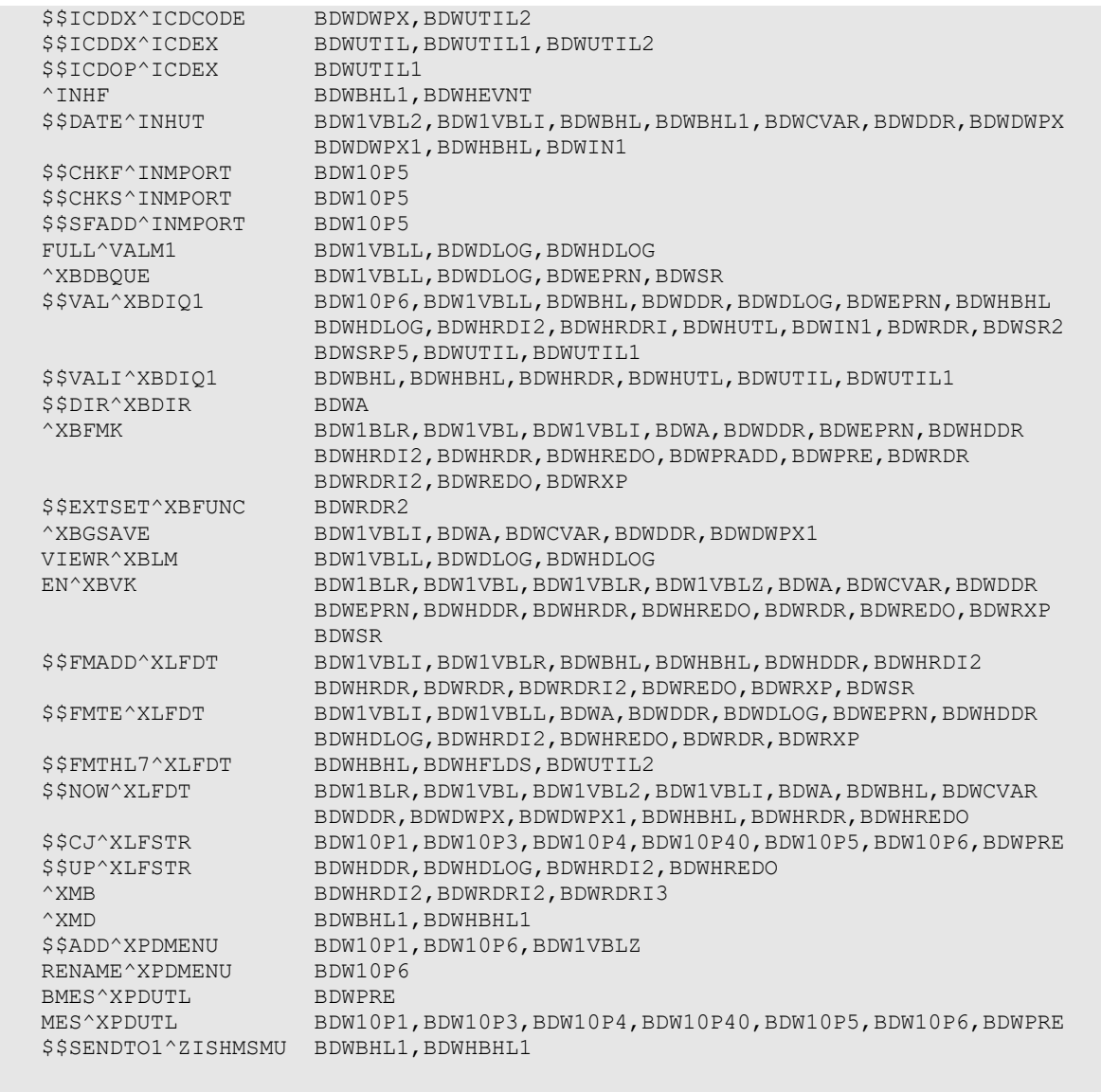

# <span id="page-20-0"></span>5.2 Callable Routines

There are no published entry points in this package.

# <span id="page-20-1"></span>5.3 Exported Options

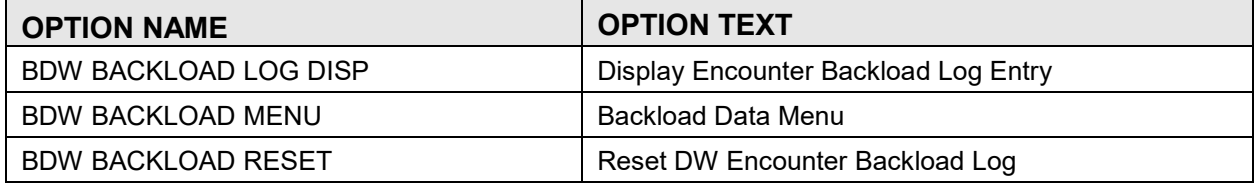

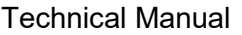

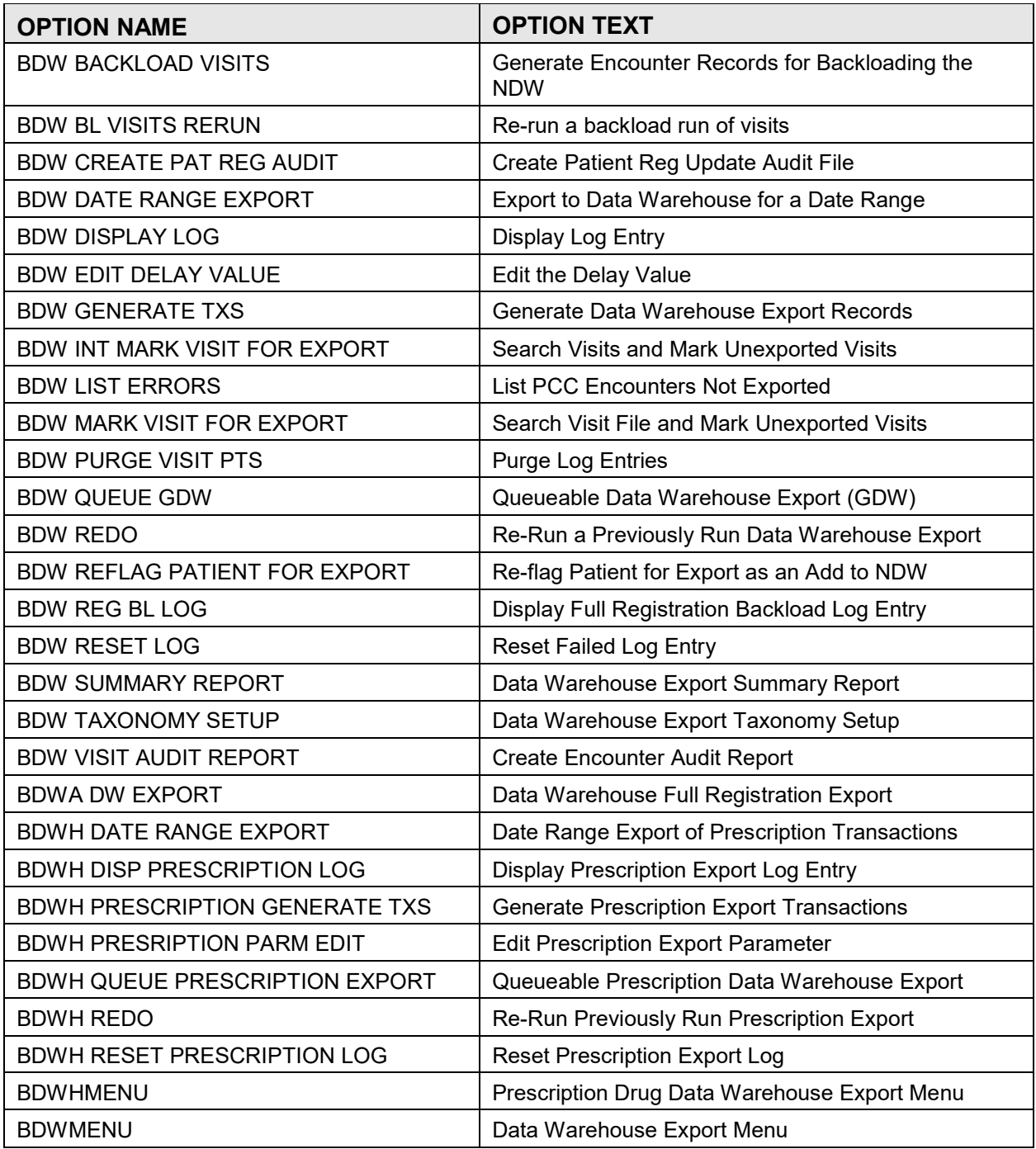

# <span id="page-22-0"></span>**6.0 Internal Relations**

All users should be given the access to the appropriate options and keys to them, as needed. All of the options in this system stand alone.

# <span id="page-23-0"></span>**7.0 How to Generate Online Documentation**

The file number range for this package is 90212–90215. The namespace is BDW. All templates, routines, screen forms, etc. begin with BDW.

This section describes some of the methods by which users can generate IHS Data Warehouse Export system technical documentation. Online technical documentation pertaining to the IHS Data Warehouse Export software, in addition to that which is located in the help prompts and on the help screens throughout the IHS Data Warehouse Export System package, can be generated through the use of several Kernel options. These include, but are not limited to, the following:

- %INDEX
- Menu Management
- Inquire Option
- Print Option File
- VA FileMan
- Data Dictionary Utilities
- List File Attributes

Entering question marks at the "Select...Option" prompts can also provide users with valuable technical information. For example, a single question mark (**?**) lists all options that can be accessed from the current option. Typing two question marks (**??**) lists all options accessible from the current one, showing the formal name and lock for each. Three question marks (**???**) displays a brief description for each option in a menu, whereas an option name preceded by a question mark (?OPTION) shows extended help, if available, for that option.

For a more exhaustive option listing and further information about other utilities that supply online technical information, please consult the DHCP Kernel Reference manual.

### <span id="page-23-1"></span>7.1 %INDEX

This option analyzes the structure of a routine to determine in part if the routine adheres to RPMS Programming Standards. The %INDEX output can include the following components:

- Compiled list of errors and warnings
- Routine listing
- Local variables
- Global variables

- Naked globals
- Label references
- External references

By running %INDEX for a specified set of routines, you are afforded the opportunity to discover any deviations from RPMS Programming Standards that exist in the selected routines and to see how routines interact with one another (i.e., which routines call or are called by other routines).

To run %INDEX for the IHS Data Warehouse Export System package, specify the BDW namespace at the Routine(s)?> prompt.

### <span id="page-24-0"></span>7.2 Inquire Option

This menu management option provides the following information about a specified option:

- Option name
- Menu text
- Option description
- Type of option
- Lock (if any)

In addition, all items on the menu are listed for each menu option. To secure information about IHS Data Warehouse Export System options, you must specify the BDW namespace.

### <span id="page-24-1"></span>7.3 Print Option File

This utility generates a listing of options from the Option file (#19). You can choose to print all of the entries in this file or you can specify a single option or range of options. For a list of IHS Data Warehouse Export System options, please refer to Section [5.3.](#page-20-1)

### <span id="page-24-2"></span>7.4 List File Attributes

This VA FileMan option allows you to generate documentation pertaining to files and file structure. Using the Standard format of this option yields the following data dictionary information for a specified file:

- File name and description
- **Identifiers**
- Cross-references
- Files pointed to by the file specified
- Files that point to the file specified input, print, and sort templates

In addition, the following applicable data is supplied for each field in the file:

- Field name, number, title, and description
- Global location
- Help prompt
- Cross-references
- Input transform
- Date last edited
- Notes

Using the Global Map format of this option generates an output that lists the following information:

- All cross-references for the file selected
- Global location of each field in the file
- Input, print, and sort templates

# <span id="page-26-0"></span>**8.0 SAC Exemptions**

This program uses two standard globals for export of data to the Data Warehouse. The global are called ^BDWDATA and ^BDWHDATA (and they are killed at the root level).

The kill of these unsubscripted globals has been approved by the Standards and Conventions committee.

### <span id="page-27-0"></span>**Glossary**

### **Archiving**

The storing of historical or little-used data off-line (often on tape).

#### **Banner**

A line of text with a user's name and domain.

### **Browser**

An interactive application that displays ASCII text on a terminal that supports a scroll region. The text can be in the form of a word-processing field or sequential local or global array. The user is allowed to navigate freely within the document.

### **Callable Entry Points**

Places in a routine that can be called from an application program.

### **Carat (^)**

A circumflex, also known as a "carat," "hat," or "up-hat," is used as a piece delimiter in a global. The carat is denoted as "<sup>^"</sup> and is typed by pressing Shift+6 on the keyboard.

### **Cross-reference**

An indexing method whereby files can include pre-sorted lists of entries as part of the stored database. Cross-references (x-refs) facilitate look-up and reporting.

### **Entry Point**

Entry point within a routine that is referenced by a "DO" or "GOTO" command from a routine internal to a package.

### **File**

A set of related records or entries treated as a single unit.

### **FileMan**

The database management system for RPMS.

### **Global**

In MUMPS, global refers to a variable stored on disk (global variable) or the array to which the global variable may belong (global array).

#### **INDEX (%INDEX)**

A Kernel utility used to verify routines and other MUMPS code associated with a package. Checking is done according to current ANSI MUMPS standards and RPMS programming standards. This tool can be invoked through an option or from direct mode  $(2D \sim 10^{-10}$  MDEX).

#### **Kernel**

The set of MUMPS software utilities that function as an intermediary between the host operating system and application packages, such as Laboratory and Pharmacy. The Kernel provides a standard and consistent user and programmer interface between application packages and the underlying MUMPS implementation. These utilities provide the foundation for RPMS.

#### **Menu**

A list of choices for computing activity. A menu is a type of option designed to identify a series of items (other options) for presentation to the user for selection. When displayed, menu- type options are preceded by the word "Select" and followed by the word "option" as in Select Menu Management option: (the menu's select prompt).

#### **Namespace**

A unique set of two to four alpha characters that are assigned by the database administrator to a software application.

#### **Option**

An entry in the Option file. As an item on a menu, an option provides an opportunity for users to select it, thereby invoking the associated computing activity. Options may also be scheduled to run in the background, noninteractively, by TaskMan.

#### **Patient Care Component**

The central repository for data in the Resource and Patient Management System.

#### **Queuing**

Requesting that a job be processed at a later time rather than within the current session.

#### **Routine**

A program or sequence of instructions called by a program that may have some general or frequent use. MUMPS routines are groups of program lines that are saved, loaded, and called as a single unit via a specific name.

#### **Utility**

A callable routine line tag or function. A universal routine usable by anyone.

#### **Variable**

A character or group of characters that refers to a value. MUMPS recognizes three types of variables: local variables, global variables, and special variables. Local variables exist in a partition of the main memory and disappear at sign-off. A global variable is stored on disk, potentially available to any user. Global variables usually exist as parts of global arrays.

# <span id="page-30-0"></span>**Acronym List**

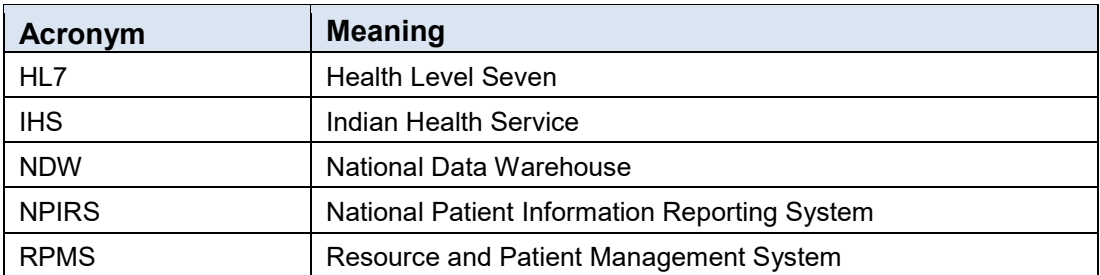

# <span id="page-31-0"></span>**Contact Information**

If you have any questions or comments regarding this distribution, please contact the OIT Help Desk (IHS).

**Phone:** (888) 830-7280 (toll free)

Web: <http://www.ihs.gov/helpdesk/>

**Email:** [support@ihs.gov](mailto:support@ihs.gov)